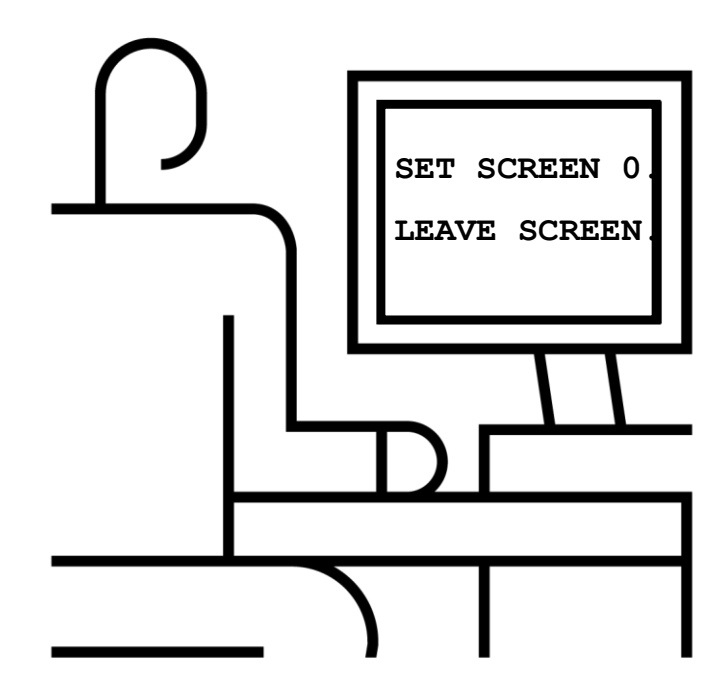

# **Обучение ABAP. Диалоговые экраны. Навигация**

Василий Ковальский, SAP CIS **28 февраля** 2020 11:00 – 12:00

Презентация доступна по ссылке <https://cloud.mail.ru/public/rCB3/4SFKkasZf>

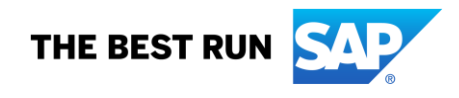

PUBLIC

## **Василий Ковальский, инструктор ABAP с 1998 года**

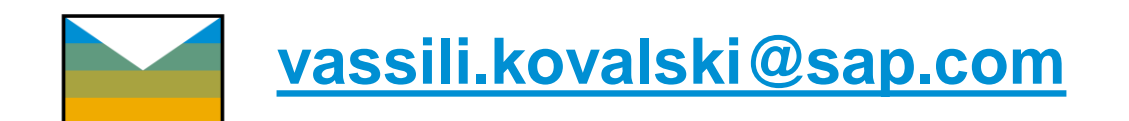

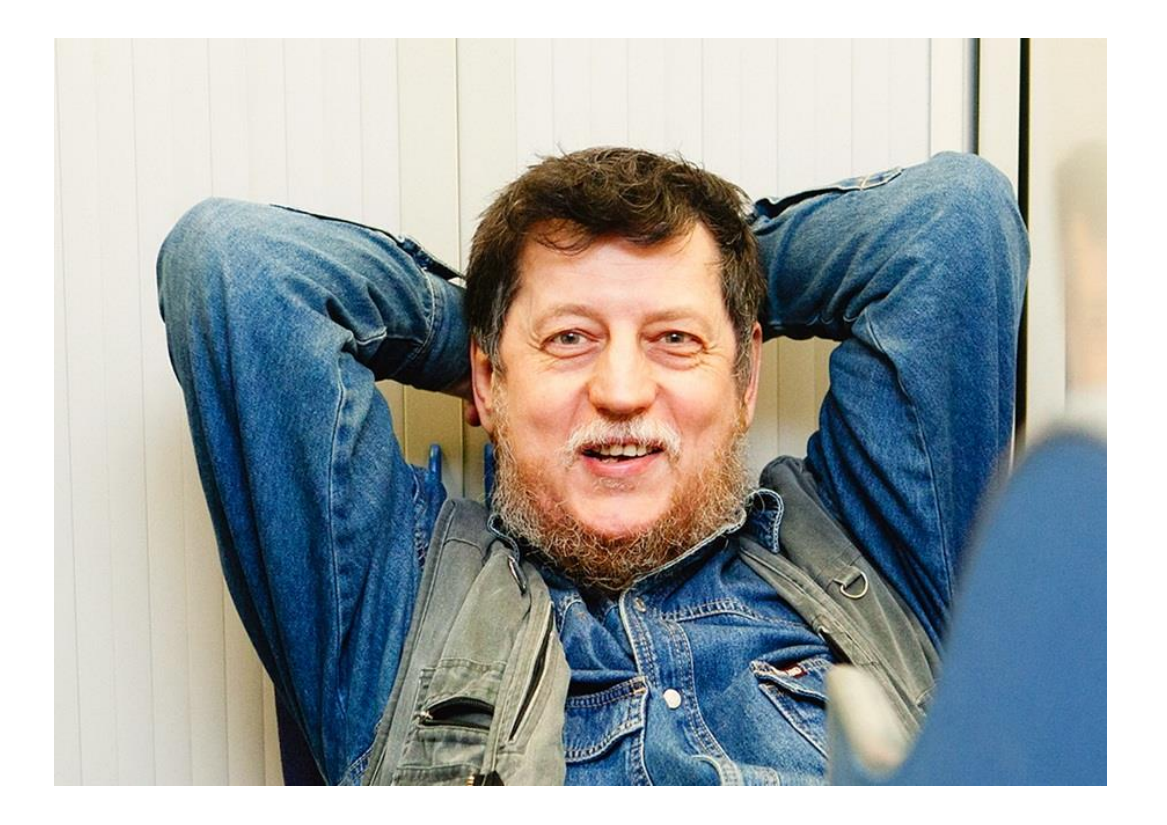

## **Серия вебинаров Обучение ABAP. Февраль 2020**

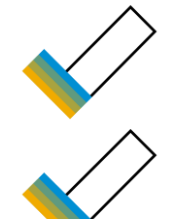

#### Определение класса по ссылке

Коротко о блокировках

Диалоговые экраны. Навигация

26 февраля 2020

27 февраля 2019

28 февраля 2019

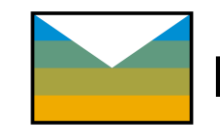

Интересны другие темы? Пишите, подумаем

#### **Для кого этот вебинар**

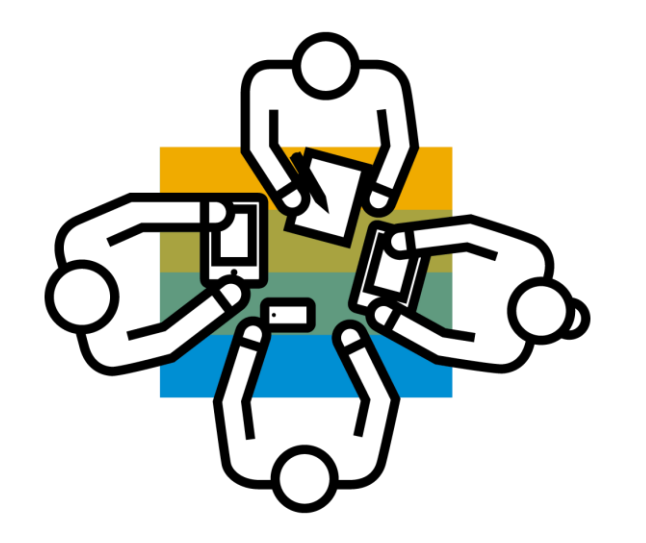

• для ABAP разработчиков, в особенности начинающих

• для специалистов службы поддержки,

• для консультантов, сталкивающихся с ABAP кодом или общающихся с разработчиками

## **О чем пойдет речь**

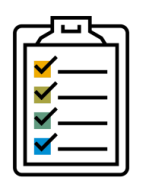

- Создание диалоговых экранов
- Последовательность вызовов, размеры

• Управление последовательностью вызовов

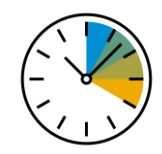

Предположительная продолжительность **~ 1 час**

#### **Создание экрана**

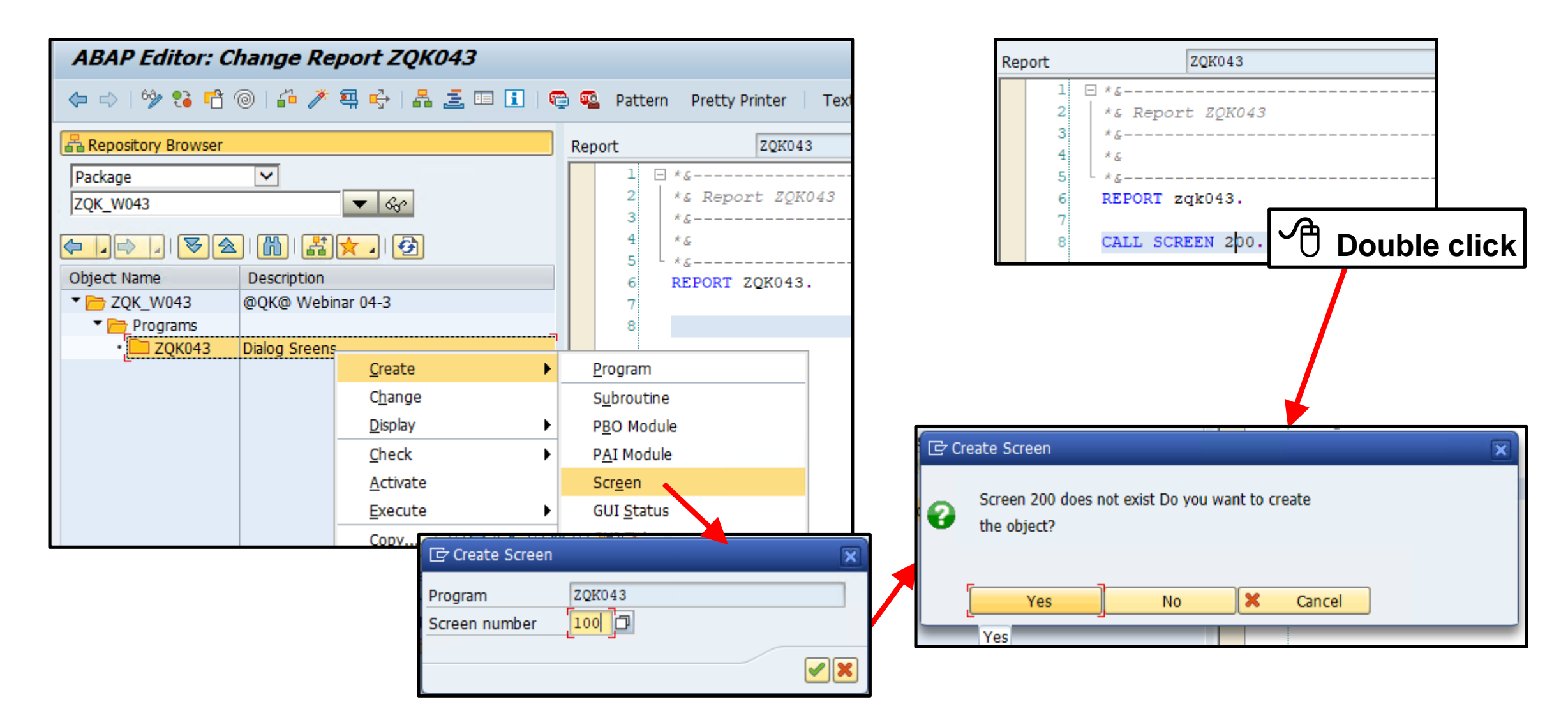

## **Создание экрана**

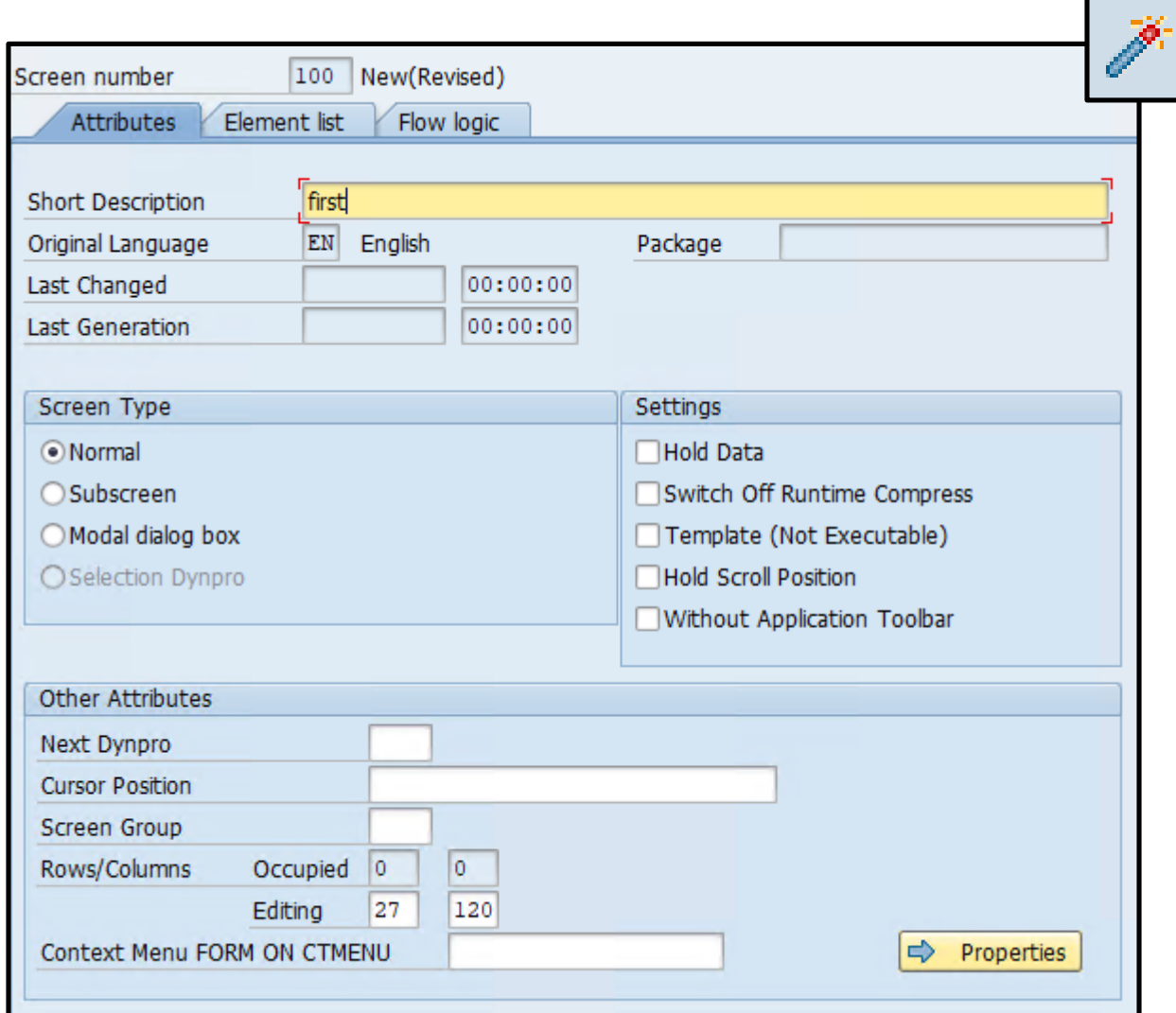

## **Внешний вид. Layout**

 $\Rightarrow$  Layout

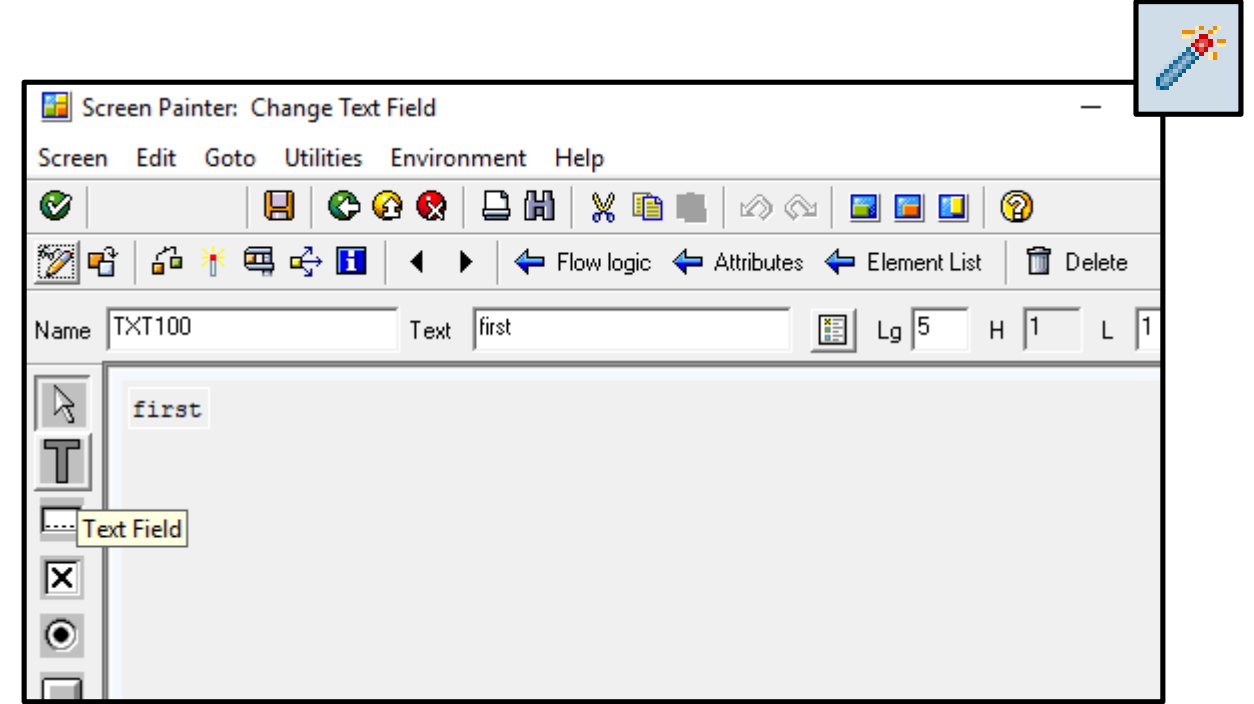

#### **Безусловная навигация**

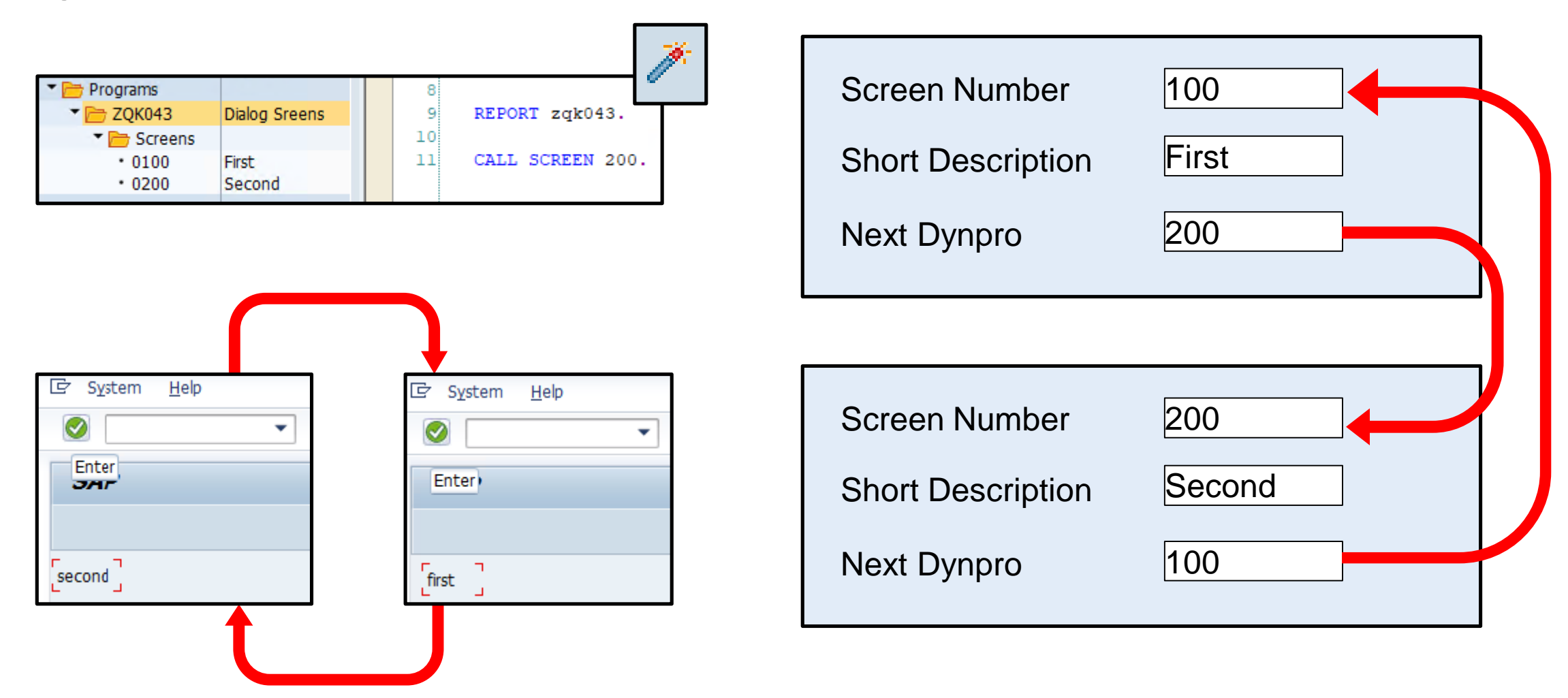

### **Переменная Okcode в ABAP и на экране (экранах)**

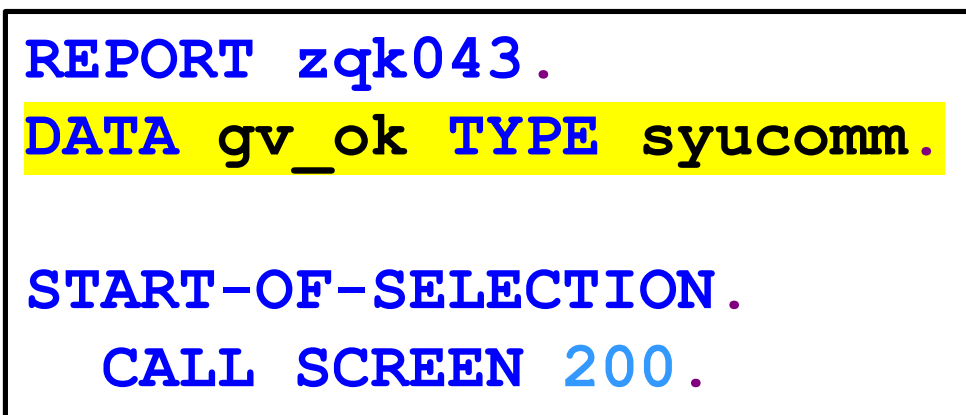

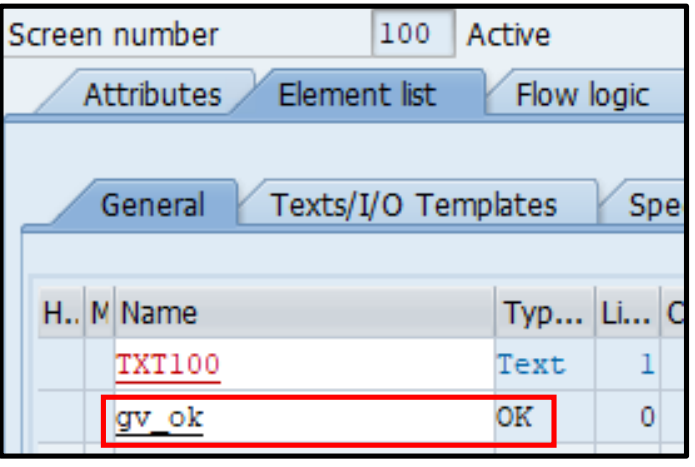

## **Создание PAI модуля**

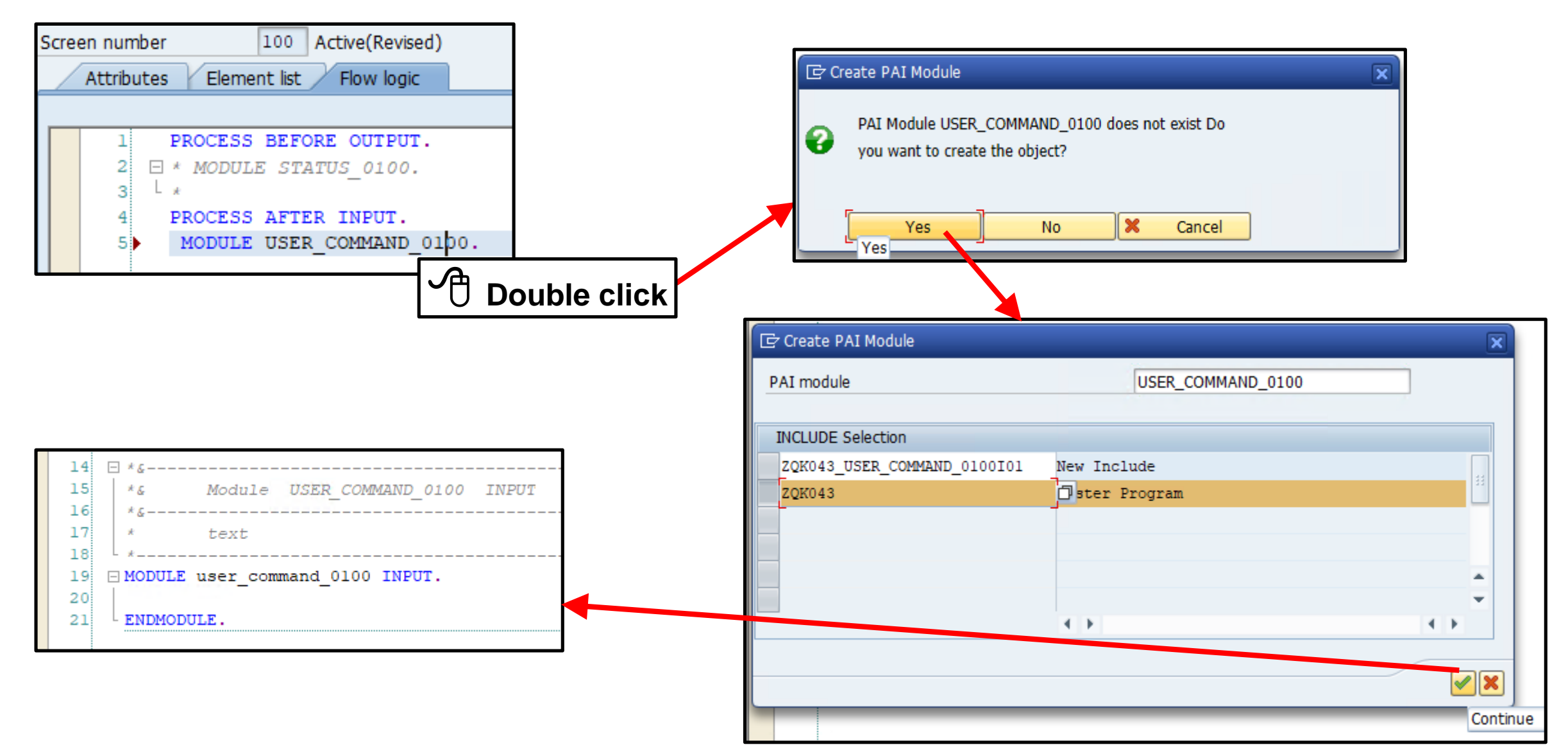

## **PAI модули навигации**

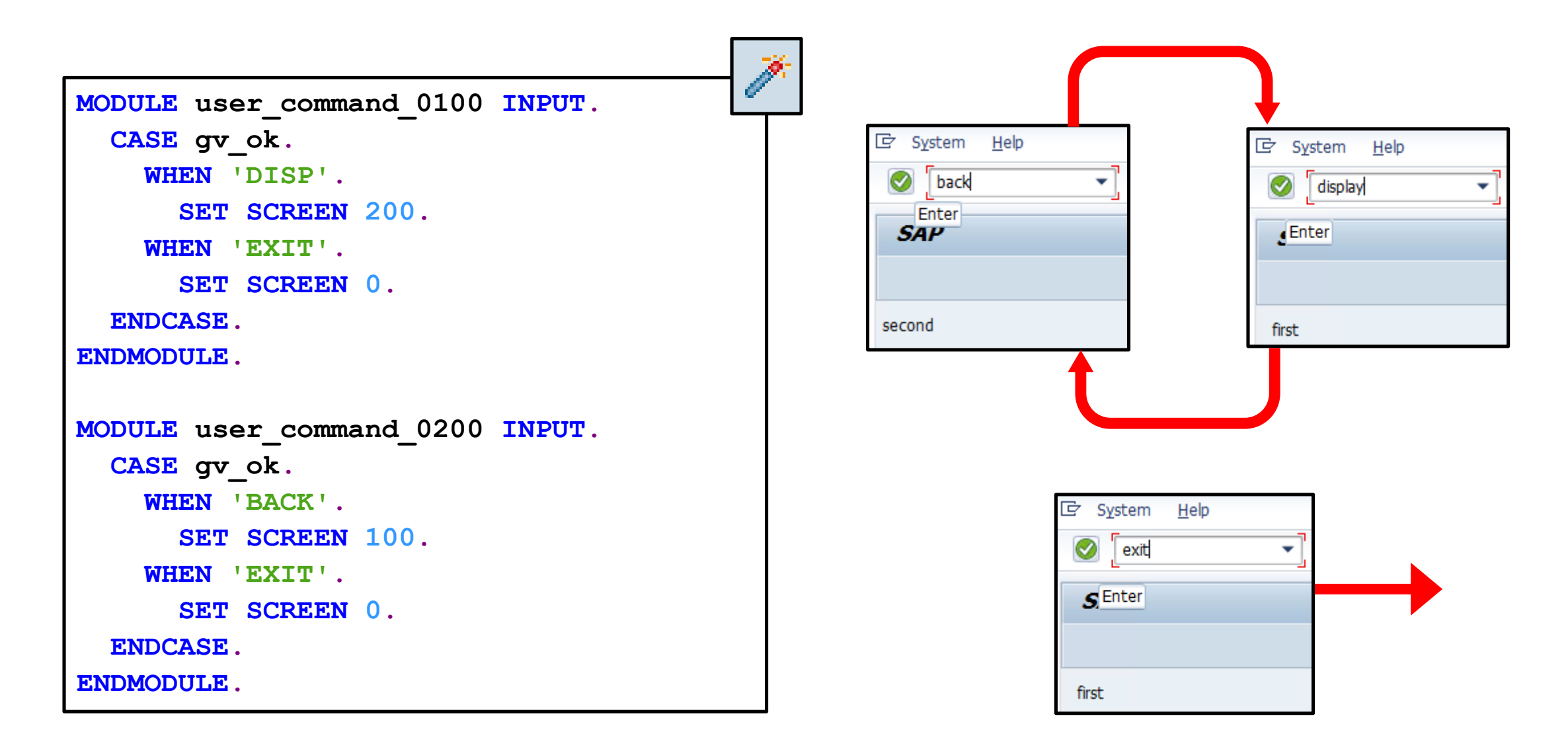

#### **Создание кнопки**

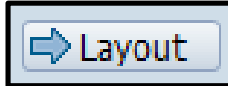

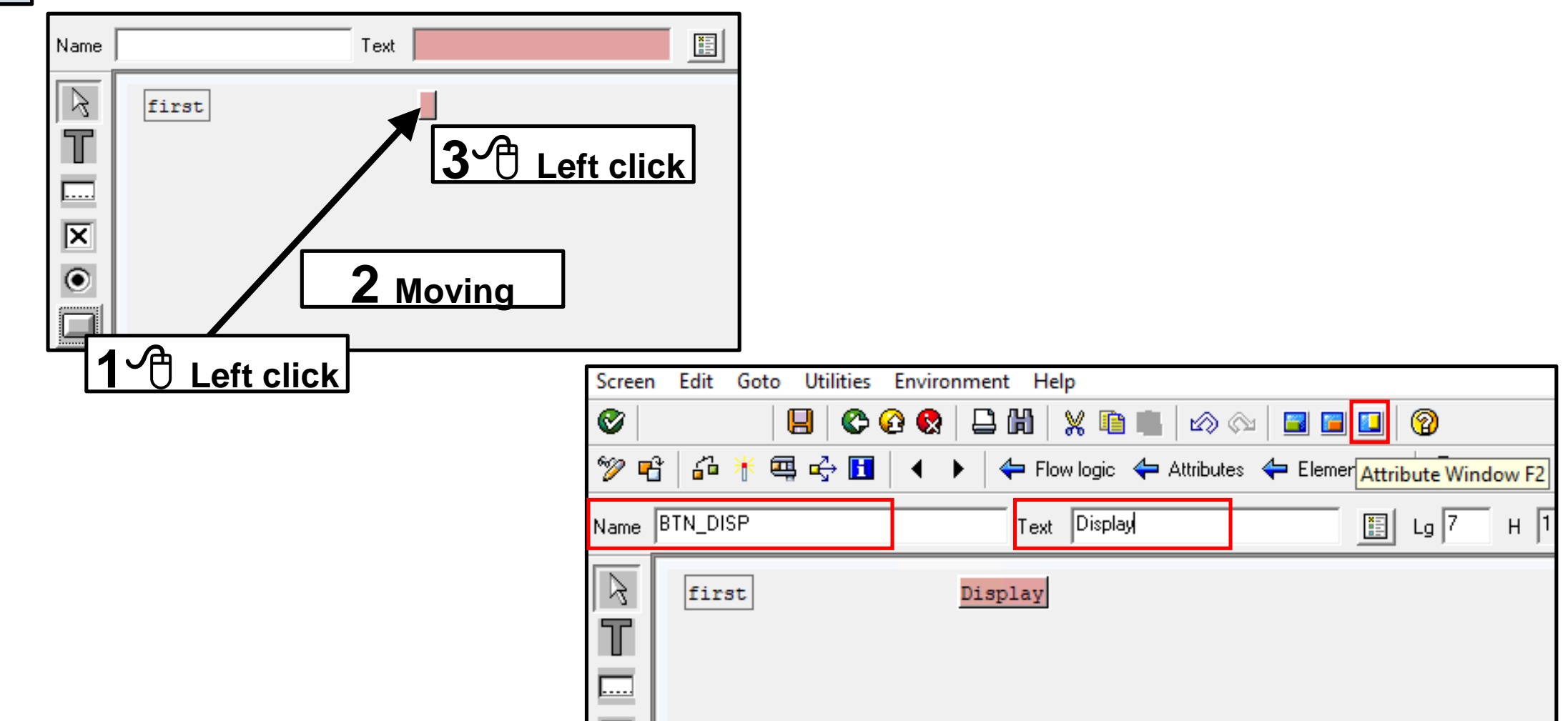

## **Функциональный код для кнопки**

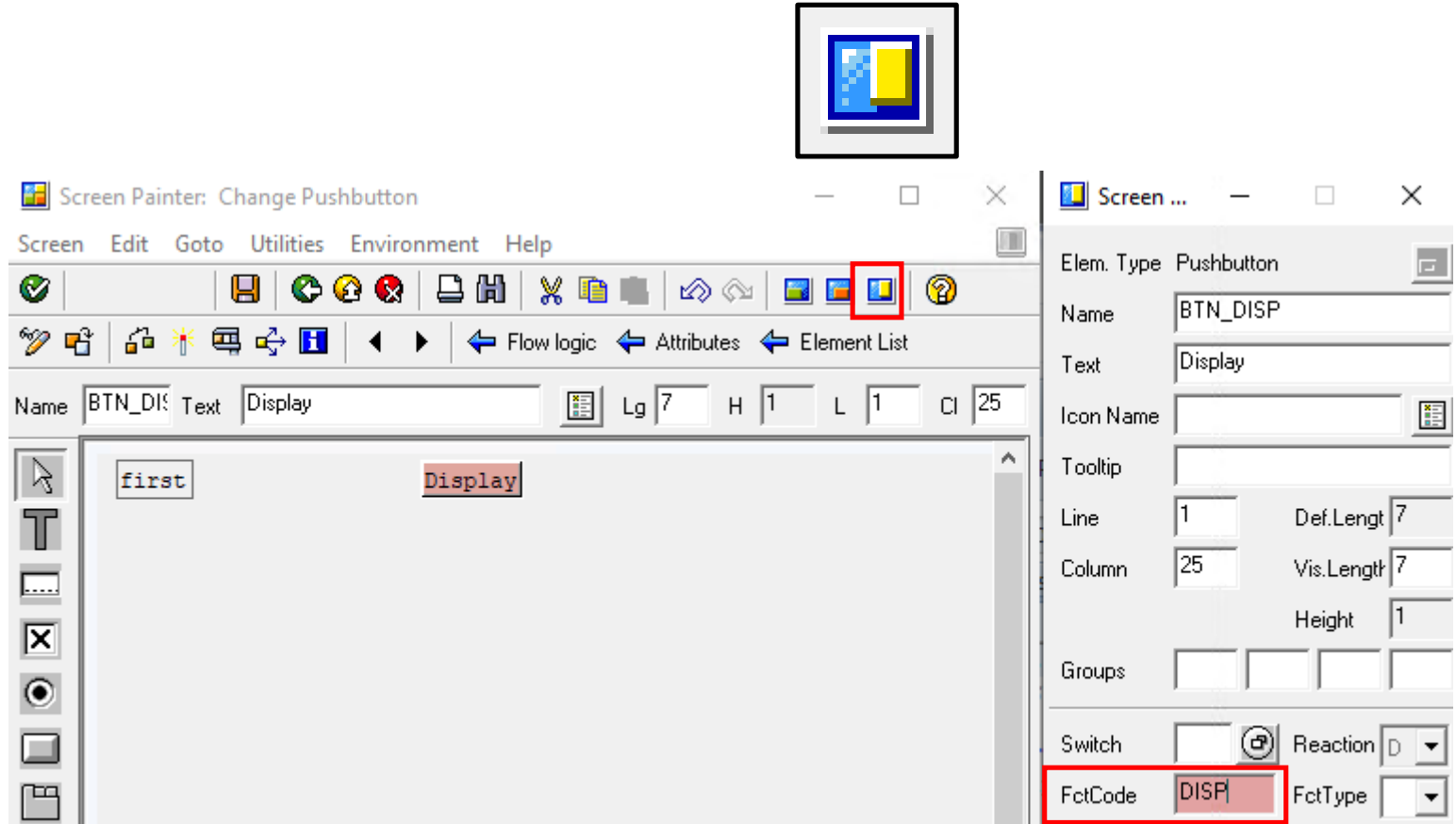

#### **Навигация с помощью кнопок**

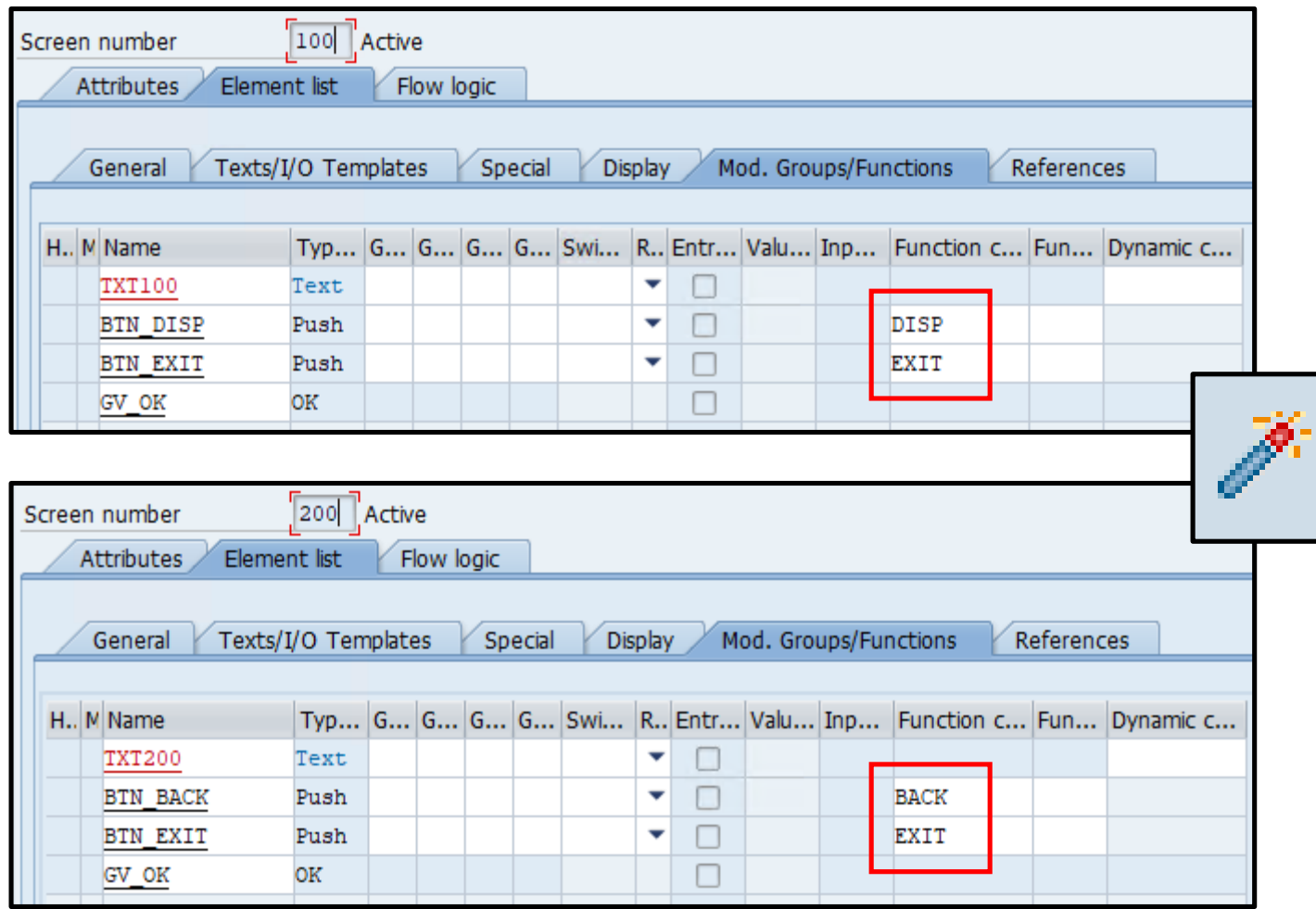

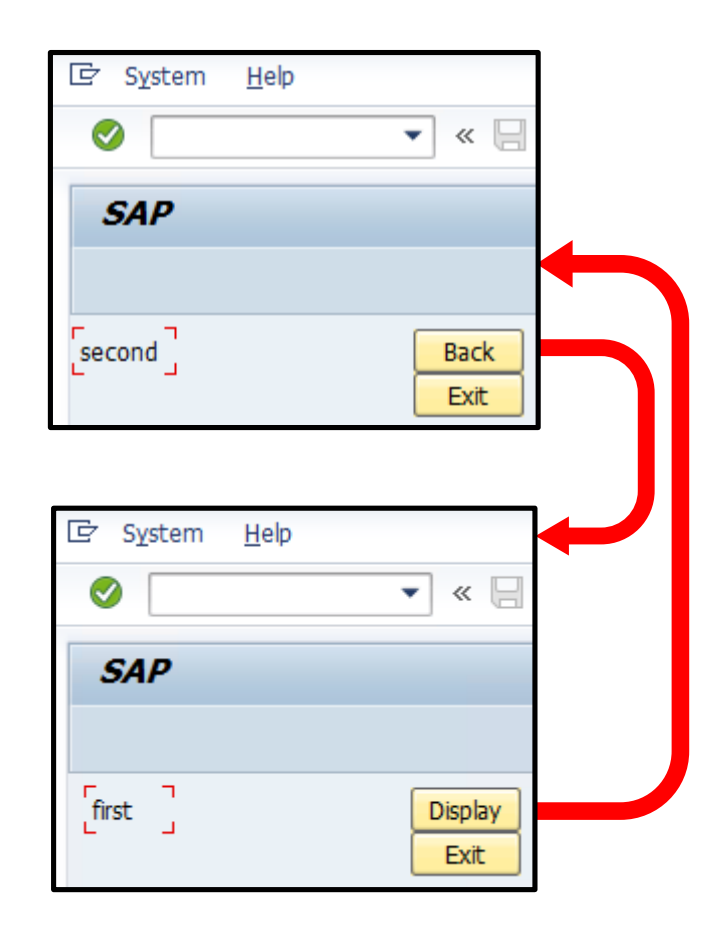

#### **Старт новой последовательности вызовов**

```
MODULE user_command_0100 INPUT.
  CASE gv_ok.
    WHEN 'DISP'.
      SET SCREEN 200.
    WHEN 'EXIT'.
      SET SCREEN 0.
  ENDCASE.
ENDMODULE.
MODULE user_command_0200 INPUT.
  CASE gv_ok.
   WHEN 'BACK'.
* SET SCREEN 100.
     CALL SCREEN 100 STARTING AT 2 2 ENDING AT 40 5.
   WHEN 'EXIT'.
     SET SCREEN 0.
  ENDCASE.
ENDMODULE.
                                                              После того, как закончится 
                                                              обработка PAI логики экрана, для 
                                                              которого установлено, что 
                                                              следующий экран имеет номер 0, 
                                                              последовательность вызовов 
                                                              завершается и управление 
                                                              возвращается к команде, 
                                                              непосредственно следующей за 
                                                              той, что стартовала эту 
                                                              последовательность.
```
### **Не более 10 последовательностей вызовов**

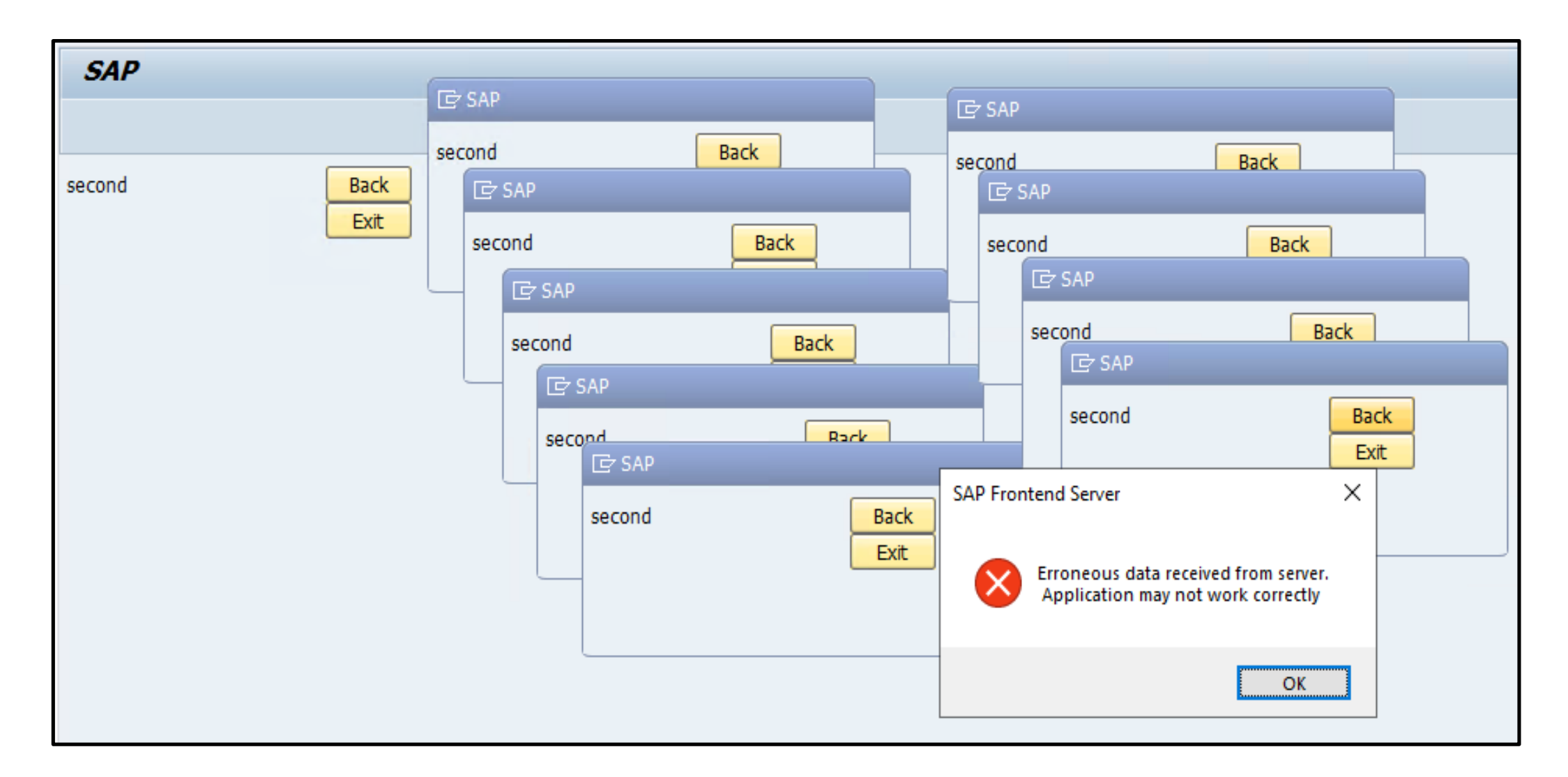

## **Семинар BC400. Введение в инструментальные средства ABAP**

**Введение в инструментальные средства ABAP [BC400](https://training.sap.com/course/bc400---ru-ru/?)** 5 дн.

[Официальное описание](https://training.sap.com/course/bc400---ru-ru/?) [Дополнительное описание](https://sapland.ru/kb/articles/stats/nachinaem-izuchati-abap-bc400.html)

Требования

Обязательно **[BC100](https://training.sap.com/course/bc100---ru-ru/)** или опыт программирования на любом языке

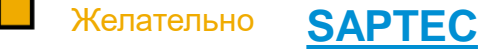

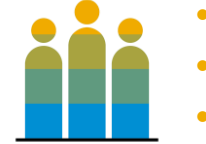

- Разработчики
- Разработчики-консультанты
- Специалисты поддержки
- Менеджеры проектов и программ

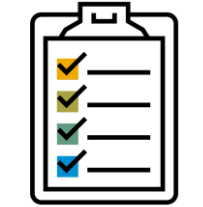

- Исполнение ABAP-программ
- Введение в инструментальные средства ABAP
- Основные элементы языка ABAP
- Модуляризация
- Сложные объекты данных
- Моделирование и получение данных
- Классический ABAP-отчет
- Экраны SAP List Viewer Web Dynpro ABAP
- Инструменты анализа программ
- Инструментарий разработки «ABAP Development Tools» для SAP NetWeaver
- Адаптация стандартного программного обеспечения SAP

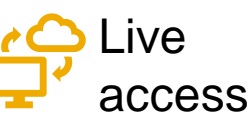

## **Семинар BC410. Программирование диалогов пользователя с использованием классических экранов**

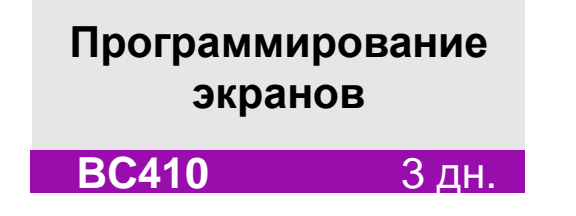

[Официальное описание](https://training.sap.com/course/bc410---ru-ru/?)

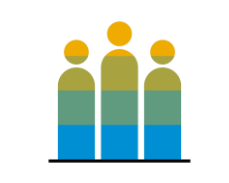

- Разработчики
- Разработчики-консультанты

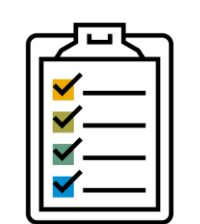

- Введение в программирование экранов
- Простые элементы экрана
- Обработка ошибок
- Подэкраны
- Картотечные блоки (закладки)
- Экранные таблицы
- Контекстные меню
- Сплитер (Разделитель)

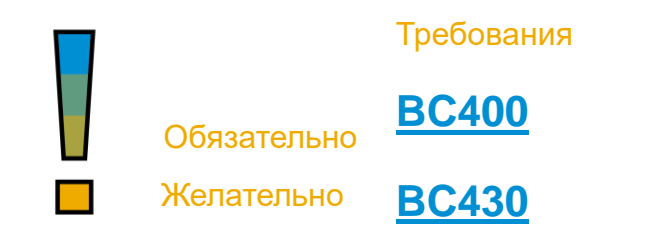

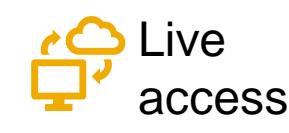

## **Где еще об этом говорится: Документация**

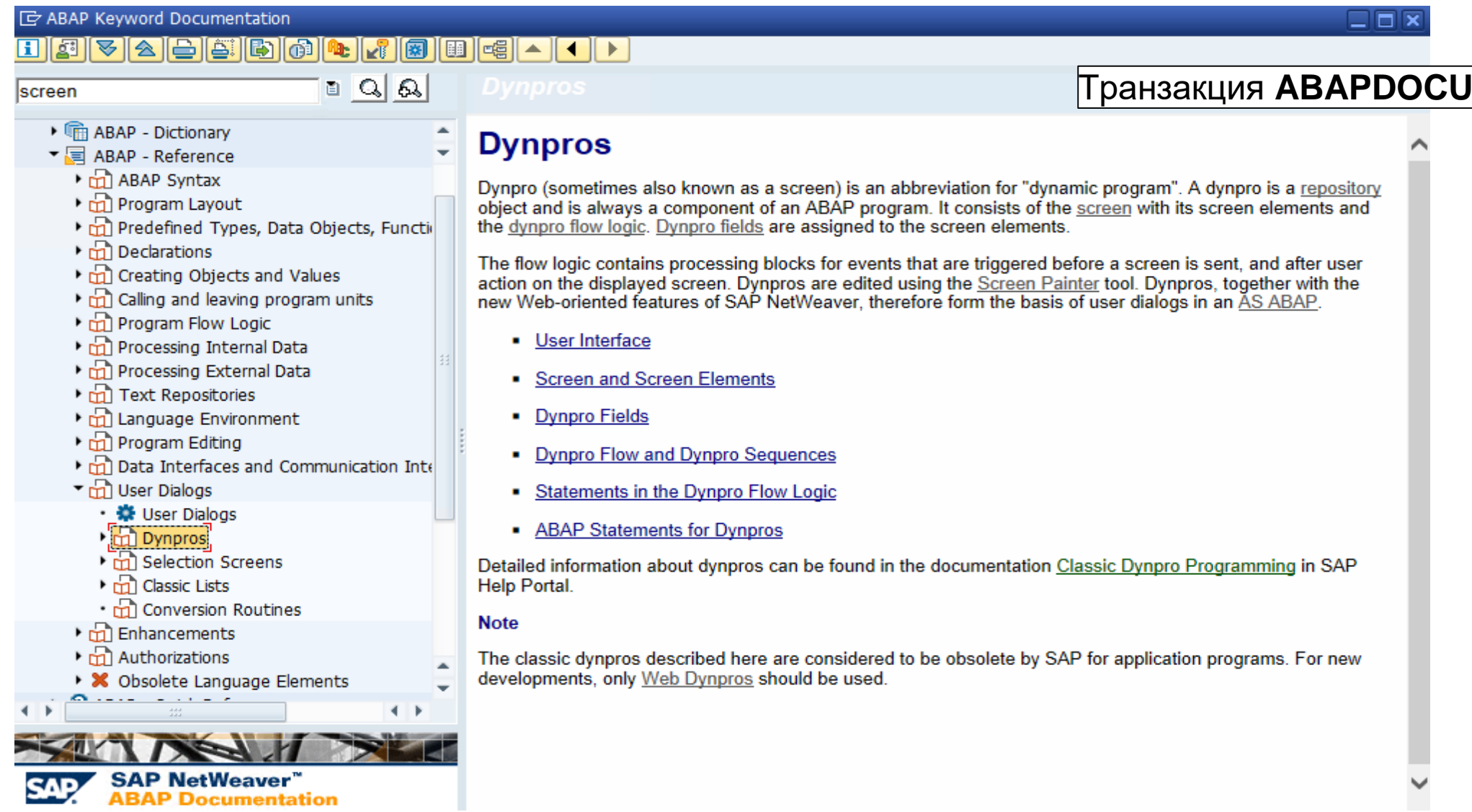

## **Learning Hub. [Учебная комната «ABAP в СНГ»](https://jam2.sapjam.com/groups/about_page/ppEVERaN1EKeqfbKKOrlJg)**

**Бесплатный** сервис в рамках Learning Hub.

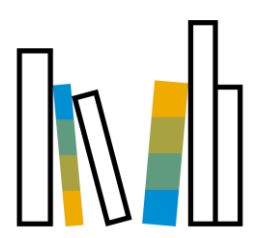

Коллекция ссылок на учебные материалы по теме в нужном порядке. В настоящее время в комнате две программы обучения на сертификации:

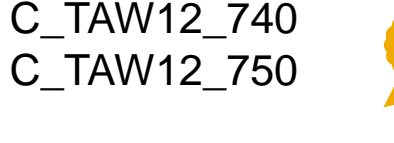

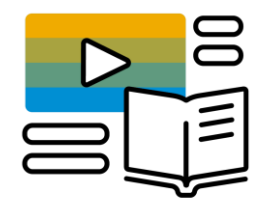

- Кроме стандартных учебных материалов есть и будут появляться дополнительные:
	- описание функциональных возможностей
	- описание синтаксических конструкций
	- сообщения о вебинарах, мастер-классах
	- материалы вебинаров

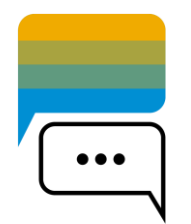

Интерактивный ресурс. Можно задавать вопросы и получать ответы на вопросы. Общение в этой комнате на русском языке

### **[Мастер-классы](https://mk.sapland.ru/) [SAPLand.](https://sapland.ru/) Май 2020:<https://mk.sapland.ru/>**

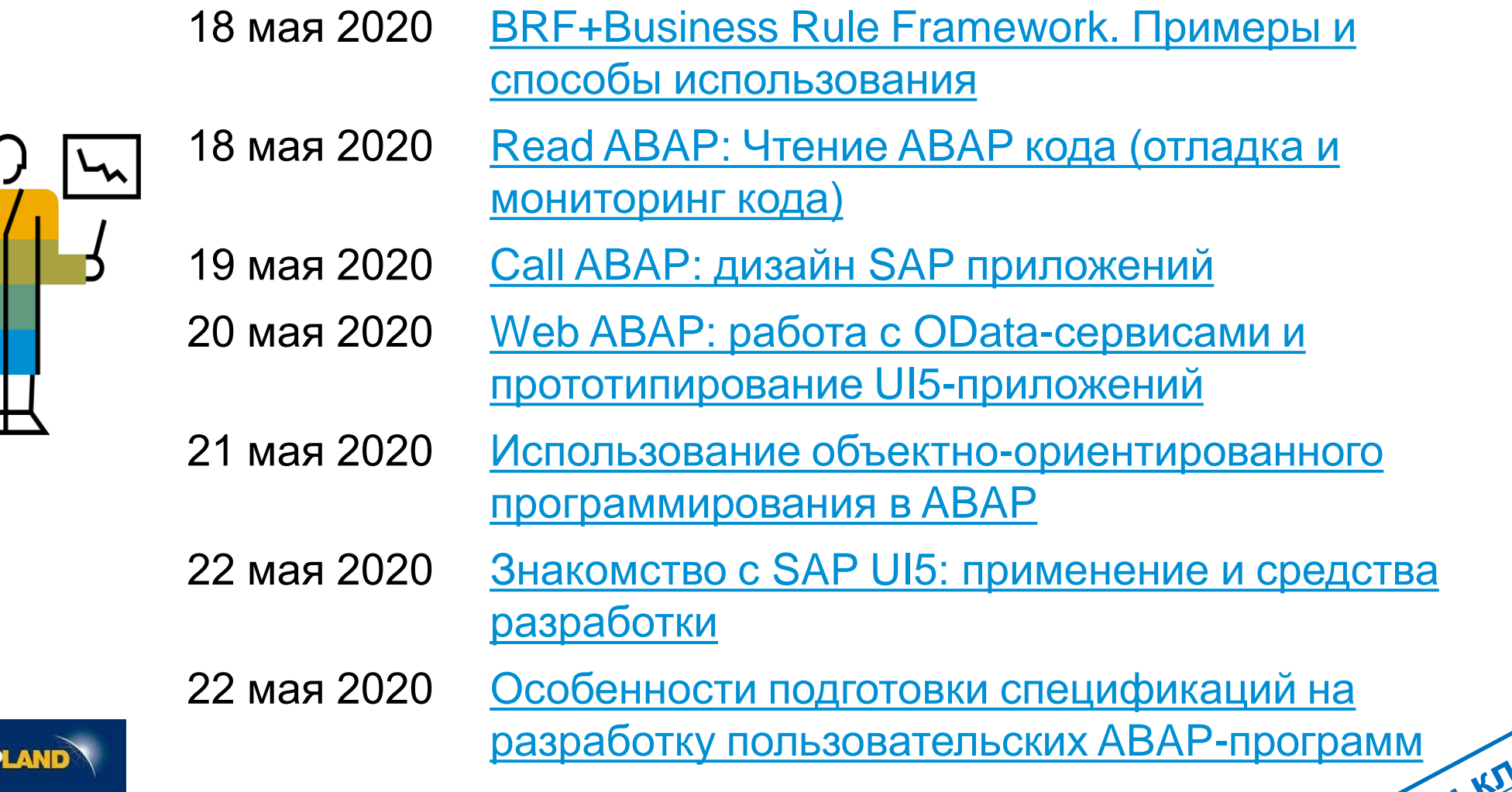

**SAP** 

## **Приобретайте знания вместе с SAP Training & Enablement**

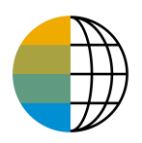

<https://www.sap.com/cis/training-certification.html>

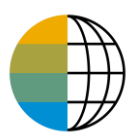

<https://training.sap.com/content/CIS-RUNews>

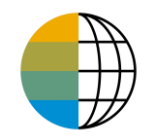

Россия и СНГ – [JAM](mailto:alexandra.koroleva@sap.com?subject=SAP%20Training%20and%20Enablement%20Discussion%20Club%20-%20Россия%20и%20СНГ&body=Хочу%20присоединиться%20к%20дискуссионному%20клубу%20SAP%20Training%20and%20Enablement%20Discussion%20Club!)

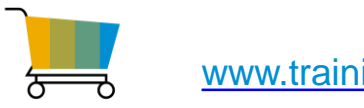

[www.training.sap.com](http://www.training.sap.com/)

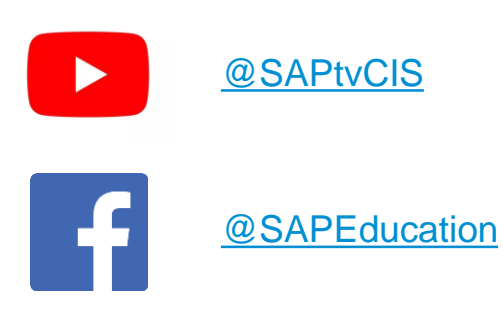

Москва, **Учебный центр SAP** +7 (495) 797 27 20 education.russia@sap.com